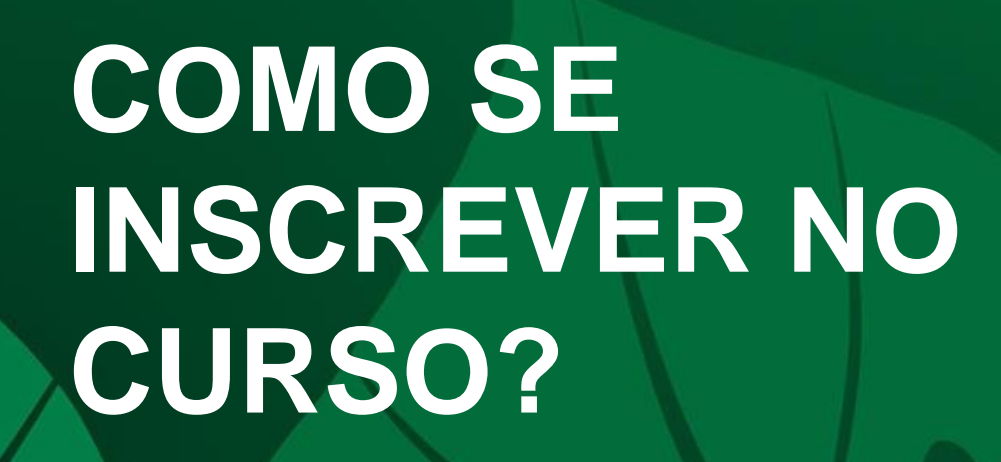

# **Conservando<br>Juntos**

 $\mathcal{L}_{\mathcal{F}}$ 

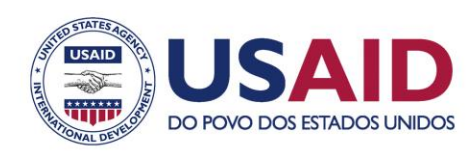

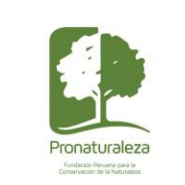

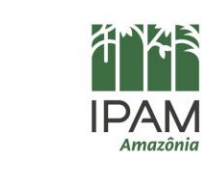

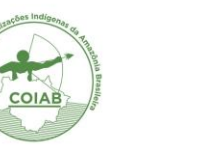

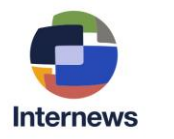

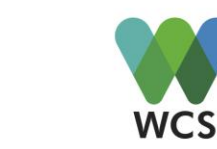

rare

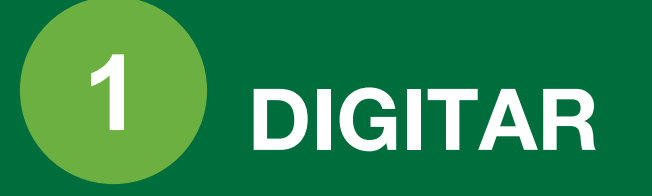

[https://internews](https://internews-studio.learnamp.com/)[studio.learnamp.com/](https://internews-studio.learnamp.com/)

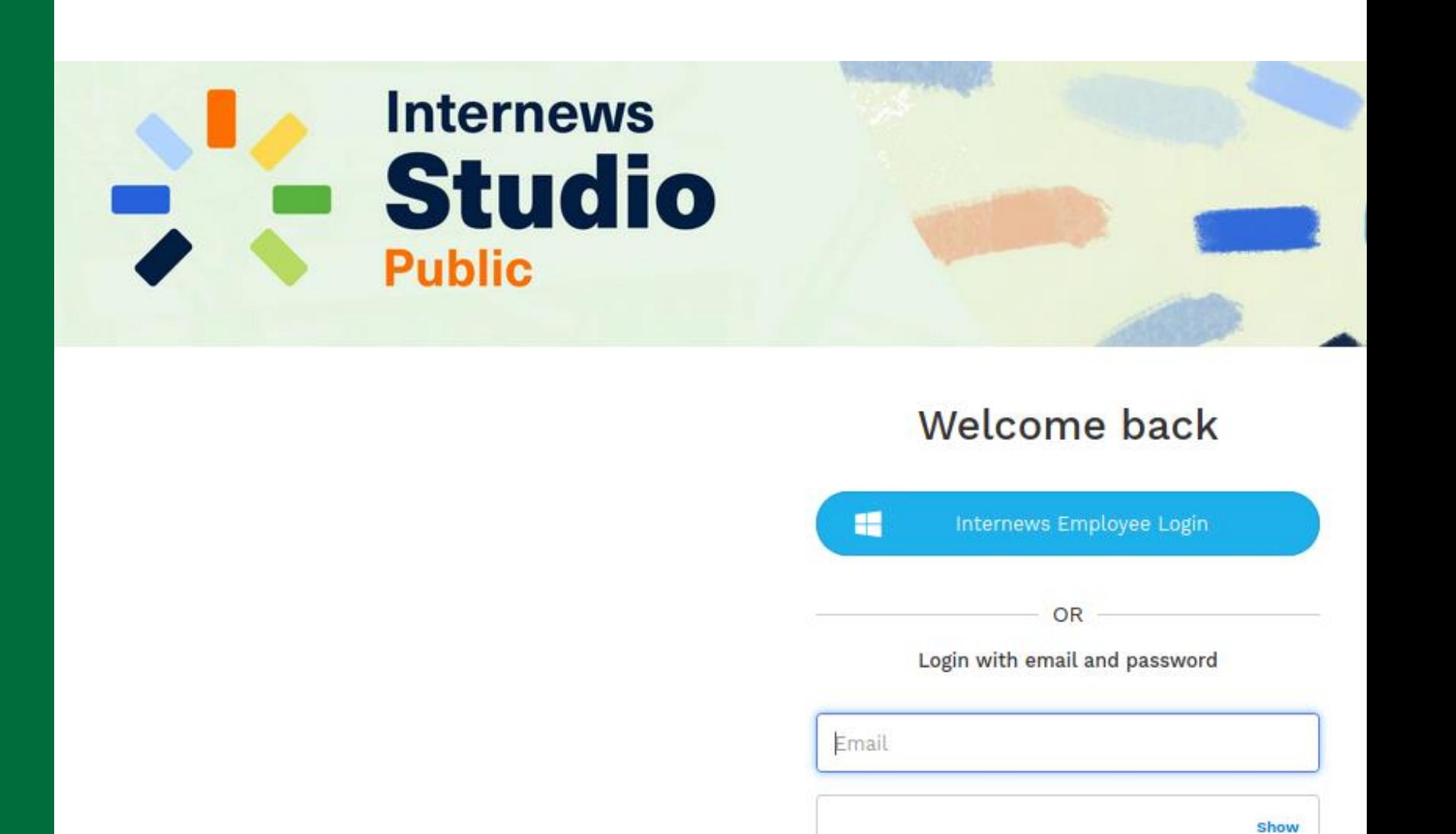

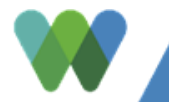

Clique em: *Eu preciso de uma conta?*

*o*

### *Need an account ?*

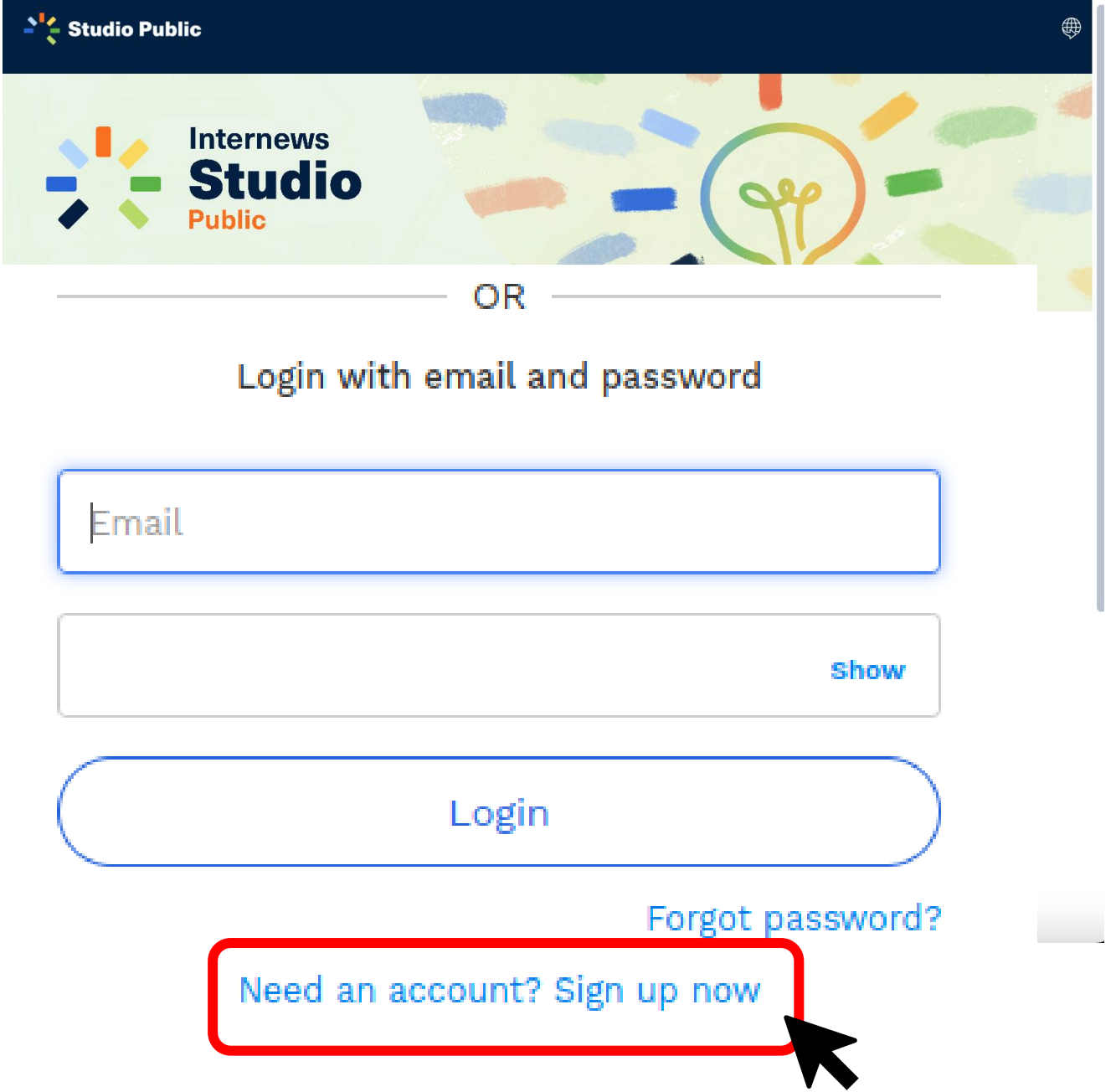

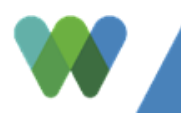

Preencha o dados e clique em:

**Verifique a caixa**

*"Next"*

#### About you

#### Full name \*

#### **Nome Sobrenome**

#### Email \*

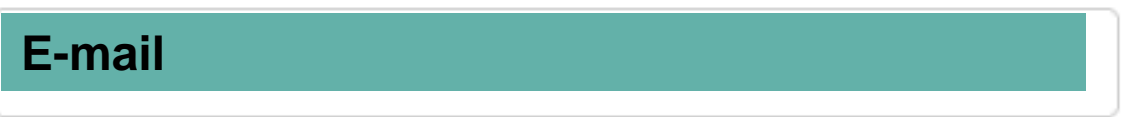

#### Password \*

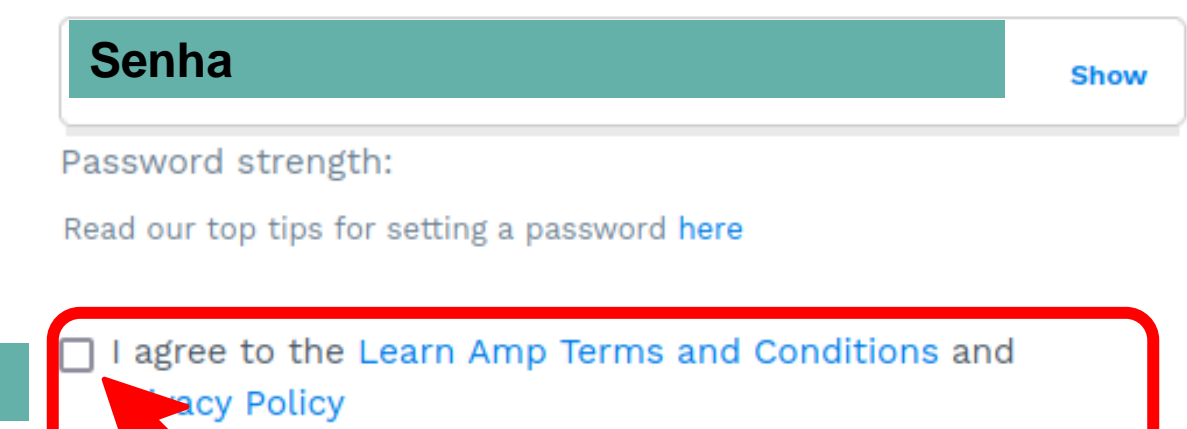

Next

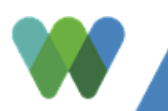

**Completo** os dados e clique em:

*"Siguiente / Next"*

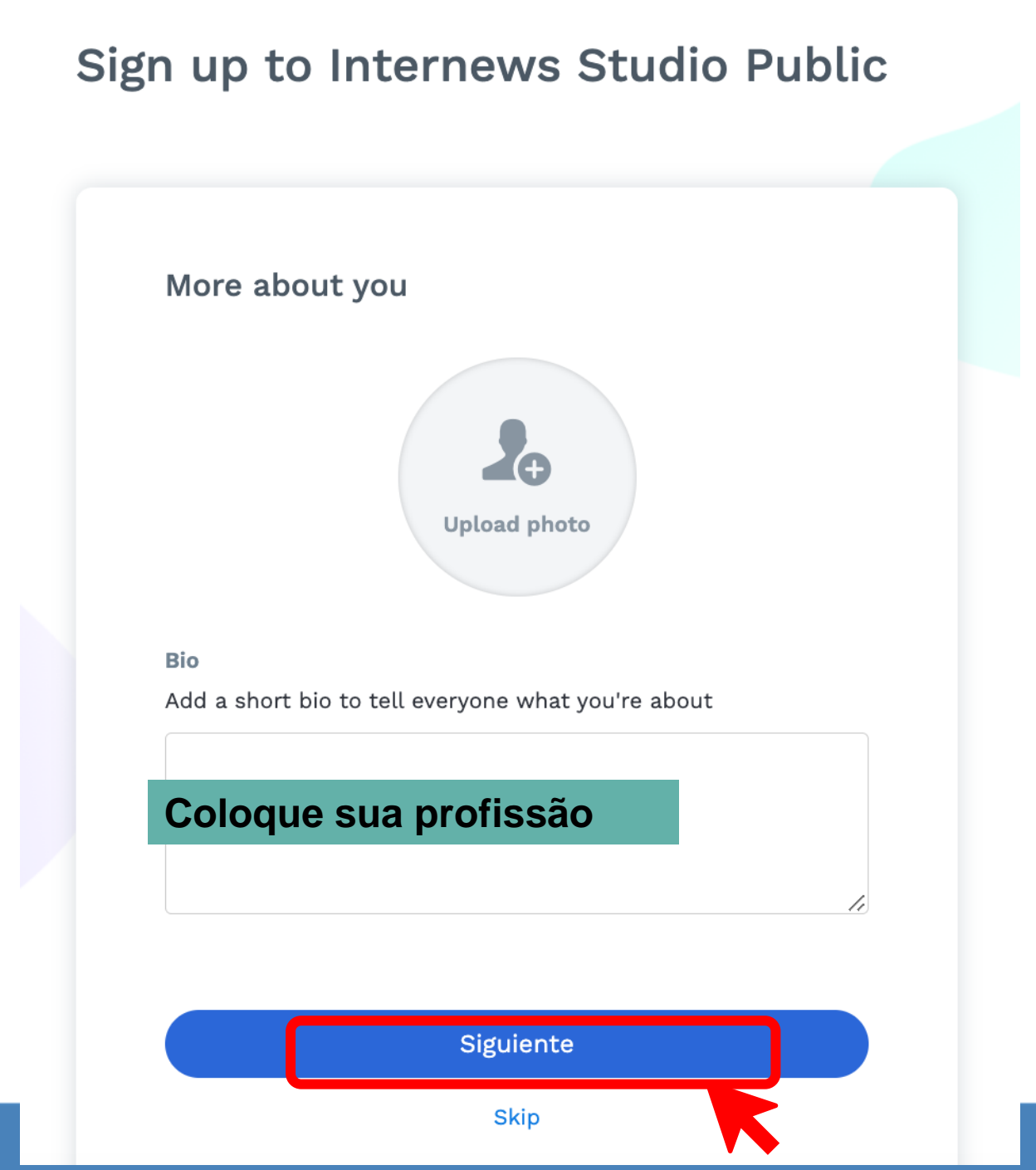

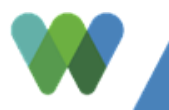

**Você está pronto dentro da plataforma. Clique em:**

*"Get Started "*

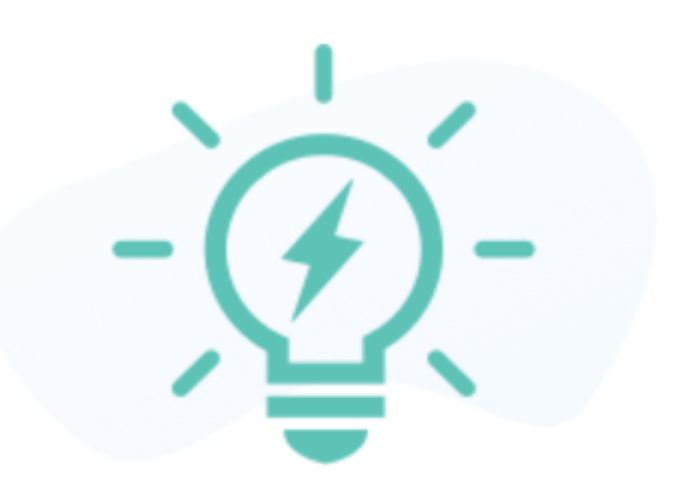

### Welcome to Internews Studio Public

You're all set up! Get ready to start your learning journey. Discover great content and track your progress quickly and easily.

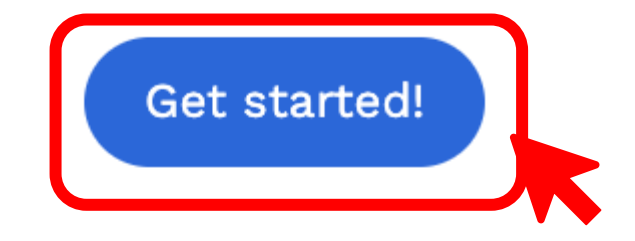

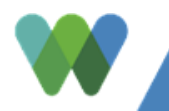

**Escolha o idioma em que deseja o curso.**

 $\circledcirc$  $\boxtimes$ Activity  $\sim$  $\oplus$ Ô People  $\sim$ ₩ Tasks  $\star$ Assess  $\star$ nts –

Na parte superior direita você encontrará o ícone semelhante a um mundo.

Lá você pode <sub>People</sub> escolher vários idiomas, colocamos este curso em espanhol e português.

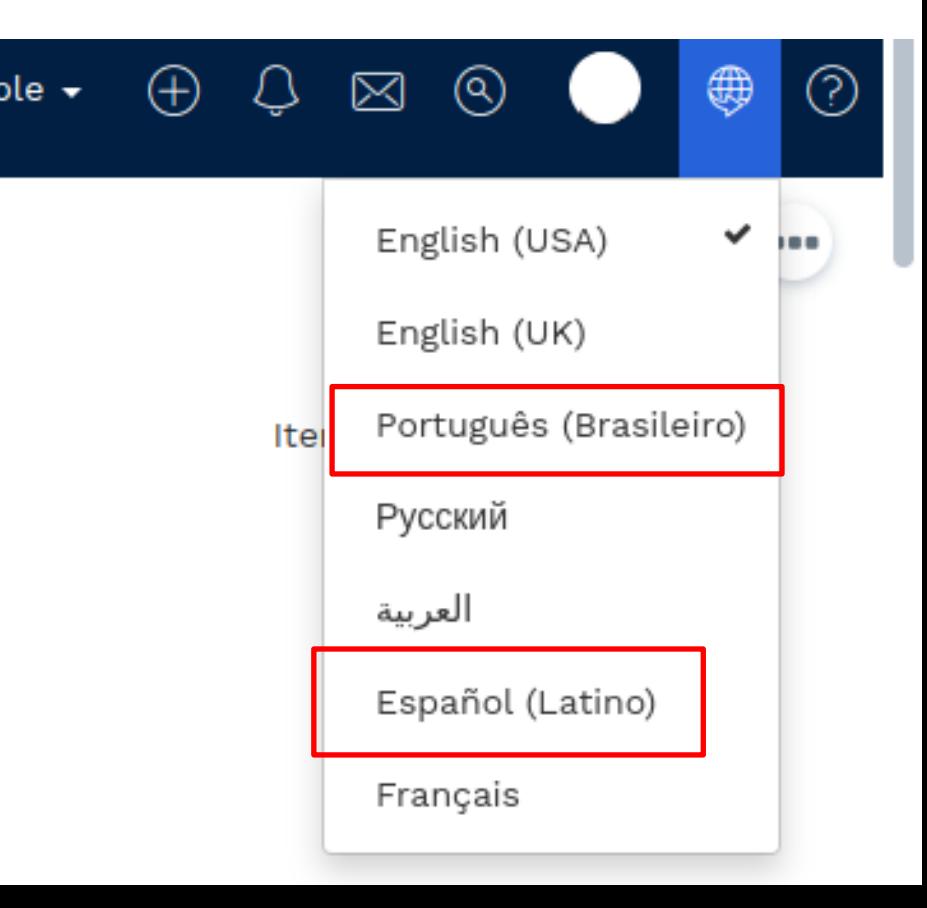

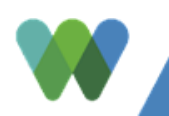

**Encontre o curso [nesse](https://internews-studio.learnamp.com/en-US/learnlists/seguridad-digital-para-construir-en-comunidad) link e aproveite**

### **7** [https://internews-studio.learnamp.com/](https://internews-studio.learnamp.com/en-US/learnlists/seguridad-digital-para-construir-en-comunidad)

#### Seguridad digital para construir en comunidad

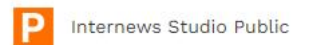

☆☆☆☆☆ ⊙ 17 minutes +

#### Learnlist overview

Internews lanza la iniciativa de formación llamada: "Seguridad digital para construir en comunidad". Esta iniciativa nace como respuesta al incremento de violencia contra defensores ambientales y de derechos humanos.

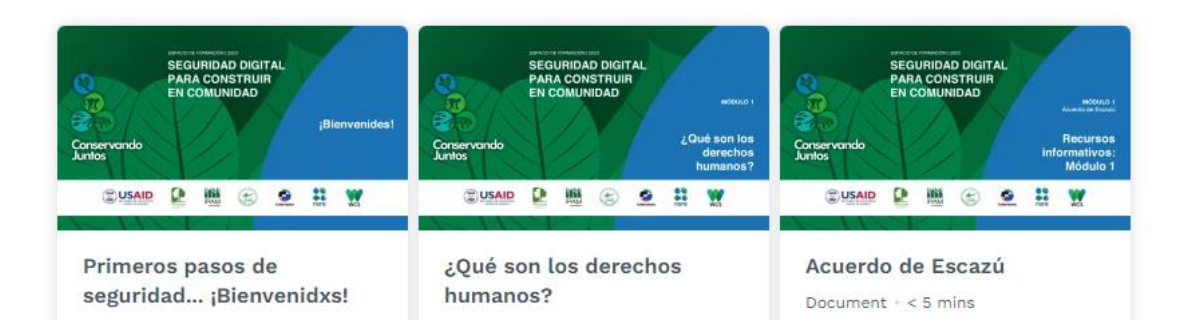

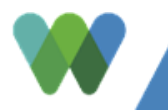

**No lado esquerdo você tem a lista que você tem que verificar**

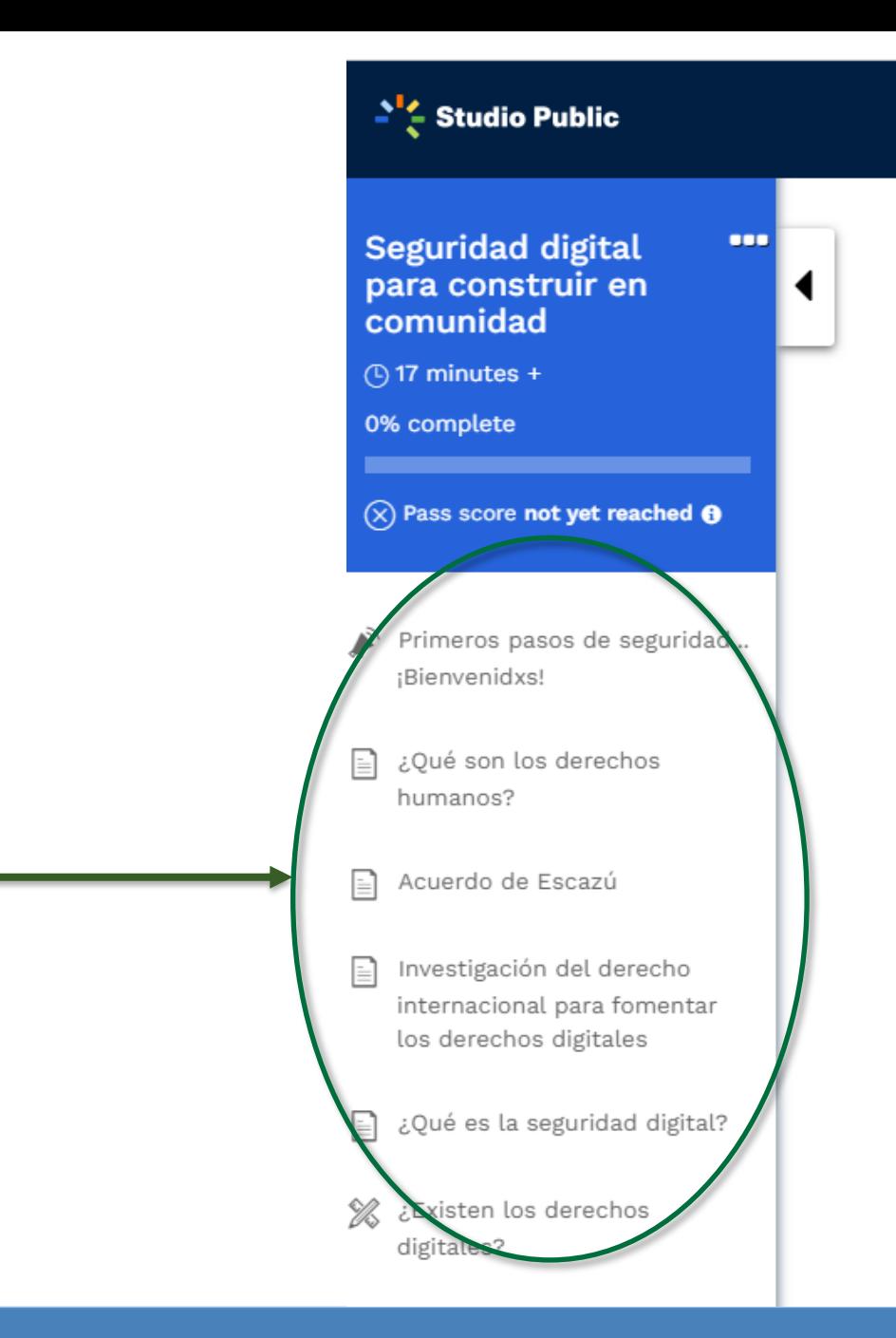

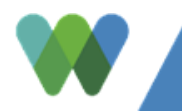

# **Conservando**<br>**Juntos**

**Como você sabe que seu conteúdo já está completo na plataforma?**

### **TEXTO:**

Os elementos de texto têm um botão chamado :

**Mark complete**

Após a leitura do material, você clica no botão e a plataforma o marcará como concluído .

## O que são direitos humanos?

Globalwitness.org

**☆☆☆☆☆** 

Documento  $\cdot$  < 5 min

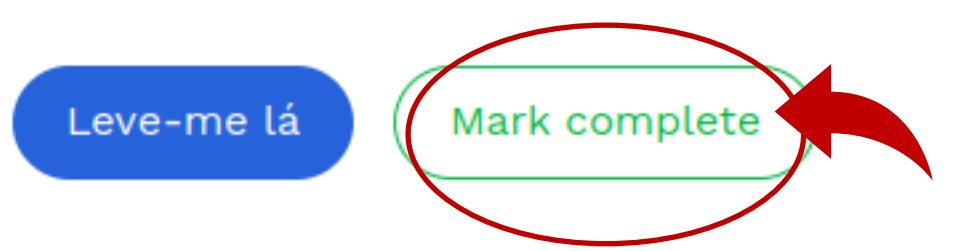

Os direitos humanos são direitos inerentes a todos, sem distinção de raça origem étnica, língua, religião ou qualquer outra condição. Entre os direi direito à vida, à liberdade, a não ser submetido nem à escravidão nem a opinião e expressão, educação, trabalho, o direito dos povos indígenas, entre aplicam-se a todas as pessoas, sem nenhuma discriminação.

Quem são os defensores ambientais?

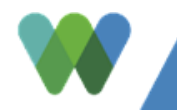

## **VÍDEOS**

Os vídeos são concluídos automaticamente quando você termina de assistir . O botão aparece: concluído

Announcement · < 10 mins

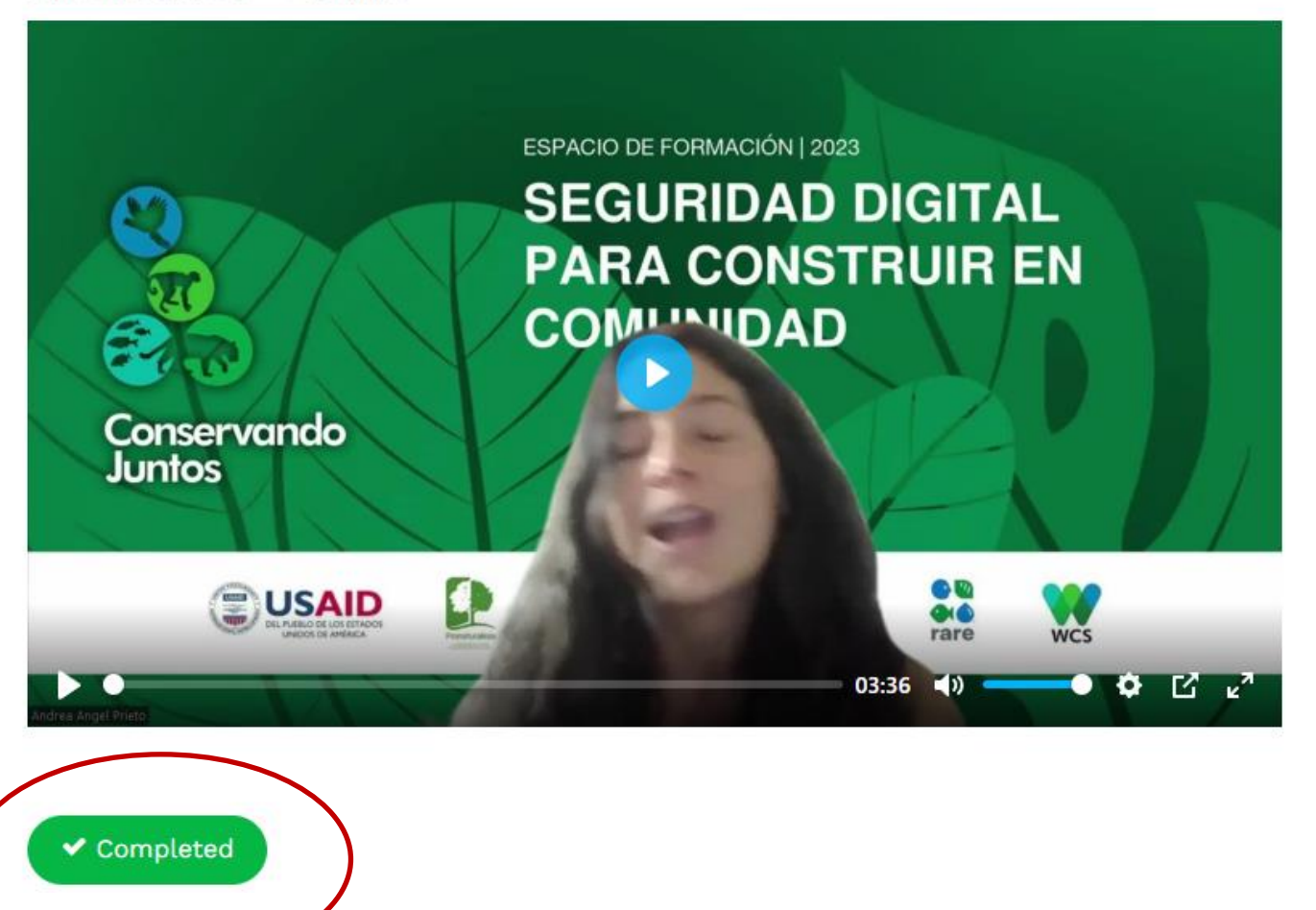

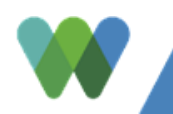

### **CONFIRME**

Um item que foi concluído aparece em **cor verde ,** diferente do restante .

**Seguridad digital** para construir en comunidad  $($ ] 17 minutes + 17% complete Pass score not yet reached **O** 

000

Primeros pasos de seguridad...

¡Bienvenidxs!

¿Qué son los derechos

humanos?

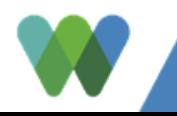

# Conservando<br>Juntos

E

Como faço para obter o certificado?

Todos os elementos devem estar na cor verde e o de porcentagem deve estar 100% concluído

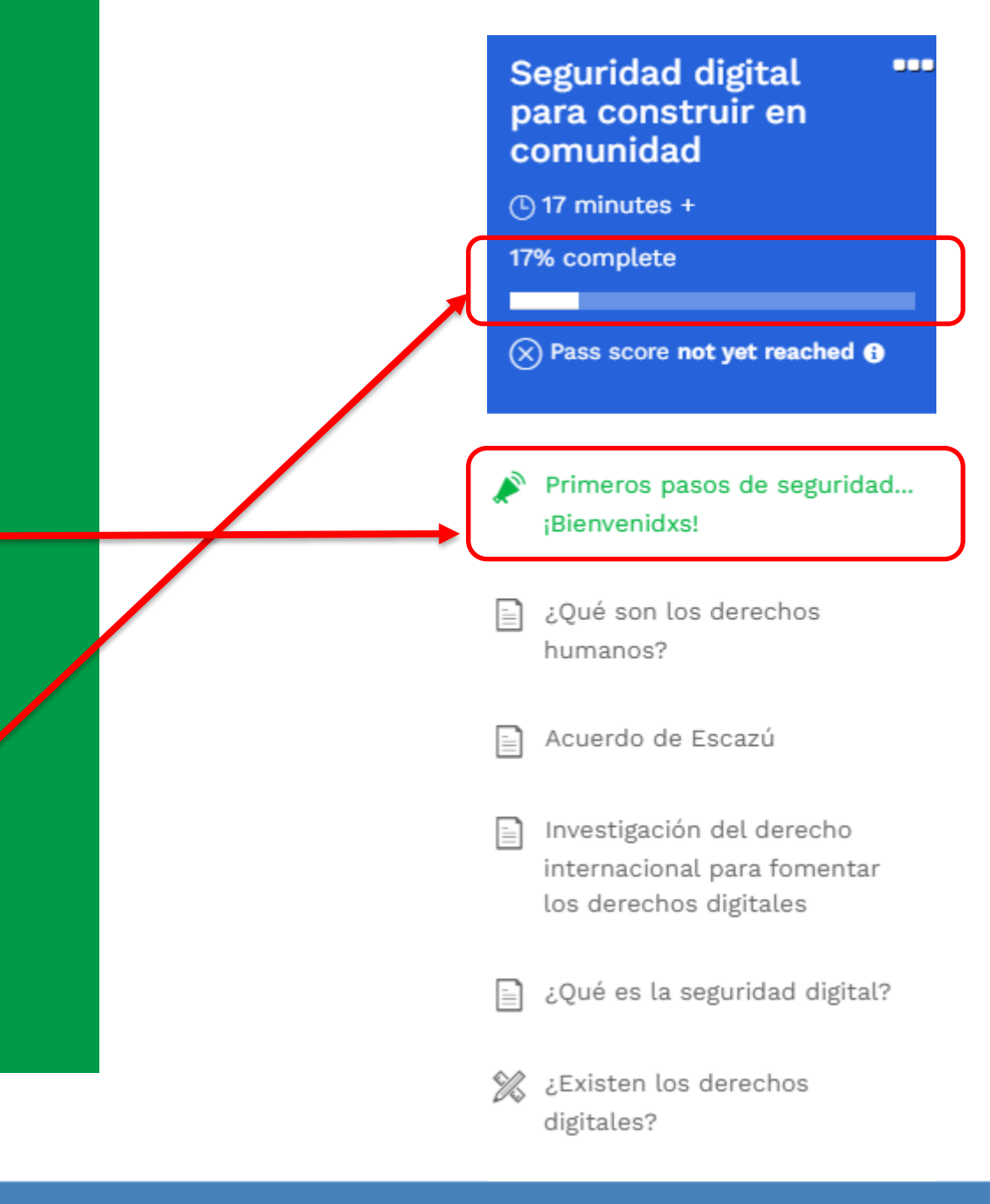

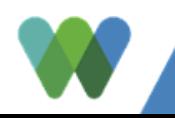

## Aproveite o curso!